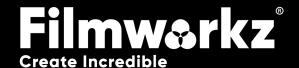

# DVO DEINTERLACE USER GUIDE

# WHAT DOES IT DO?

**DVO Deinterlace** is an advanced software tool designed to convert interlaced video footage into progressive frames with accuracy and high-quality results. Interlaced video, often denoted as "i" (e.g., 1080i), consists of alternating fields of even and odd lines, captured at different points in time. Deinterlacing is the process of combining these fields into a single progressive frame, denoted as "p" (e.g., 1080p).

One of the key strengths of **DVO Deinterlace** is its ability to maintain fluid motion from interlaced sources. For example, if the original material is recorded at 50 interlaced frames per second (50i), **DVO Deinterlace** can produce a progressive output at 50 frames per second (50p), ensuring smooth and seamless motion.

**DVO Deinterlace** employs advanced motion adaptation techniques to achieve its results. These aim to preserve the video's sharpness while minimizing artifacts such as jaggedness or combing, which can occur during the deinterlacing process. By intelligently analyzing & adapting to the motion present in the footage, **DVO Deinterlace** ensures the resulting progressive frames maintain a high level of detail & visual quality.

# HOW DO YOU USE IT?

DVO Deinterlace works on the following platforms:

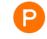

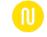

PHOENIX

NUCODA

It's also coming soon to:

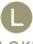

LOK

If you're already a Filmworkz veteran, you can jump right in and use DVO Deinterlace, however if you need a hand getting going, check out these QuickStart Guides:

PHOENIX QUICKSTART GUIDE

**NUCODA QUICKSTART GUIDE** 

# GETTING STARTED

- 1. Launch your platform on your workstation.
- 2. Locate the toolbar, (positioned on the left-hand side of the interface)

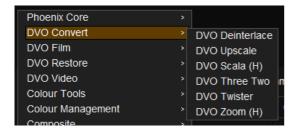

4. Click on it and the control panel under appears:

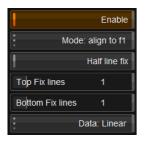

3. Scan the toolbar options until you find the **DVO Deinterlace** tool.

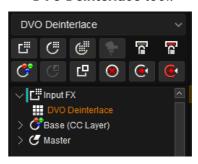

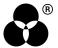

# **CONTROL PANEL EXPLAINED**

#### MODE

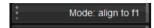

Values: align to f1 (default), align to f2, double rate f1+f2, double rate f2+f1

The Mode control sets which field(s) the progressive frame is aligned to in terms of motion and content.

**Align to f1:** Keep field 1 and align the missing information in the new frame to the contents of the original field 1

**Align to f2:** Keep field 2 and align the missing information in the new frame to the contents of the original field 2

**Double rate f1+f2:** Creates a complete progressive frame using every single field using the methods previously mentioned. This doubles the number of frames. Top (f1) field first.

**Double rate f2+f1:** Creates a complete progressive frame using every single field using the methods previously mentioned. This doubles the number of frames. Bottom (f2) field first.

#### HALF LINE FIX

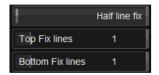

To remove the unwanted blanked part of the line during de-interlacing, you can enable the "Half Line Fix" option. This feature allows you to specify the lines to address for the top and bottom portions of the frame. By selecting the appropriate lines for the top (**Top Fix Lines**) and bottom (**Bottom Fix Lines**), you can ensure that the blanked part of the line is not visible in the final image.

In other words, the Half Line Fix feature helps eliminate the visible half lines that may exist in the analog video signal, ensuring that the de-interlaced image appears seamless and without any unwanted blanked areas.

#### DATA

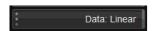

Select the data format of the image; video cameras typically use a Linear data format.

If the Data setting is incorrect, the result can be affected.

Values: Linear, Log (default follows the project setting)

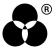

# WANNA KNOW Output Description: Output Description: Output De

**FORUM** 

**WEBSITE** 

**SALES** 

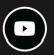

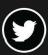

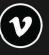

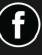

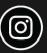

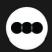

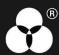